# Template:Networking rut manual hotspot legacy

The information in this page is updated in accordance with firmware version.

**Note**: this user manual page is for  $\{\{\{name\}\}\}\$ 's old WebUI style available in earlier FW versions.  $\{\{\{\{name\}\}\}\}\$  Hotspot|Click here]] for information based on the latest FW version.

#### **Contents**

- 1 Summary
- 2 General
  - 2.1 External Radius
  - 2.2 Internal Radius
  - 2.3 Without Radius
    - 2.3.1 Users Configuration
    - 2.3.2 Session Templates
  - 2.4 Advertisement
  - 2.5 MAC auth
  - 2.6 SMS OTP
  - 2.7 Walled Garden
- 3 Restricted Internet Access
- 4 Logging
  - 4.1 FTP Upload Settings
  - 4.2 Log
  - 4.3 Wifi Log/SMS OTP Log
- 5 Landing Page
  - <u>5.1 Template</u>
- 6 Radius Server
  - 6.1 Session Settings
  - 6.2 Users Configuration Settings
  - 6.3 Clients Configuration Settings
- 7 Statistics
- 8 Manage

# **Summary**

Wireless **Hotspots** are essentially Wireless Access Points - they provide network and/or internet access to other WiFi devices. The difference is that Hotspots are a lot more versatile when it comes to managing, monitoring and authenticating the wireless network's users. For example, while Wireless APs can be password protected, with Hotspots you can configure different users with different names, passwords, even data limits and data speeds and more.

This chapter of the user manual provides an overview of the Hotspot page for {{{name}}} devices.

## **General**

The **General** tab is where most of the Hotspot configurations take place. This section will be divided into six sub-sections - one for each **Authentication mode**, since the chosen **Authentication mode** will define how the Hotspot will be configured in general.

#### **External Radius**

**External Radius** authentication mode uses an external Radius server, to which you have to provide an address to, instead of using the router's internal Radius server.

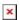

| Field                                  | Value                                                                                                    | Description                                                                                                    |
|----------------------------------------|----------------------------------------------------------------------------------------------------|----------------------------------------------------------------------------------------------------|
| Configuration profile                  | Custom   Cloud4wi  <br>Hotspotsystem; default:<br><b>Custom</b>                                                  | If not set to <b>Custom</b> , Configuration profile selections will automatically fill all the fields in accordance with the chosen profile. It also automatically adds an exception for the chosen service in the <b>Walled Garden</b> section. Used only with <b>External radius</b> Authentication mode. |
| Enable                                 | yes   no; default: <b>no</b>                                                                                     | Toggles Wi-Fi Hotspot ON or OFF                                                                                                    |
| AP IP                                  | ip; default: <b>192.168.2.254/24</b>                                                                             | Access Point IP address defines the IP address of your Hotspot's network                                                                                                    |
| Logout address                         | host   ip; default: <b>1.1.1.1</b>                                                                               | An address that can be used by users to logout from the Hotspot session                                                                                                    |
| Authentication mode                    | External radius   Internal radius   Without radius   Advertisement   MAC auth   SMS OTP; default: Without radius | Authentication mode defines how users will connect to the Hotspot                                                                                                    |
| Authentication protocol                | PAP   CHAP; default: <b>PAP</b>                                                                                  | Authentication protocol used to authenticate new connections on the Hotspot                                                                                                    |
| Terms of service                       | yes   no; default: <b>no</b>                                                                                     | If enabled, users have to agree to the Terms of service before logging in. Custom Terms of service can be defined in the <b>Landing Page</b> section                                                                                                    |
| RADIUS server #1  <br>RADIUS server #2 | ip; default: <b>none</b>                                                                                         | The IP address of the RADIUS server that is to be used for Authenticating your wireless clients                                                                                                    |
| Authentication port                    | integer [065535]; default: <b>1812</b>                                                                           | RADIUS server authentication port                                                                                                    |
| Accounting port                        | integer [065535]; default: <b>1813</b>                                                                           | RADIUS server accounting port                                                                                                    |
| Radius secret key                      | string; default: <b>none</b>                                                                                     | The secret key is a password used for authentication with the RADIUS server                                                                                                    |

| UAM port                       | integer [065535]; default: <b>3990</b> | Port to bind for authenticating clients                                                                                           |
|--------------------------------|----------------------------------------|----------------------------------------------------------------------------------------------------|
| UAM UI port                    | integer [065535]; default: <b>4990</b> | UAM User Interface port                                                                                                    |
| UAM secret                     | string; default: <b>none</b>           | Shared secret between the UAM server and the Hotspot                                                                              |
| NAS identifier                 | string; default: <b>none</b>           | NAS-Identifier is one of the basic RADIUS attributes                                                                              |
| Swap octets                    | yes   no; default: <b>no</b>           | Swaps the meaning of input octets and output as it relates to RADIUS attributes                                                   |
| Location name                  | string; default: <b>none</b>           | Custom location name for your Hotspot                                                                                             |
| External landing page          | yes   no; default: <b>no</b>           | Enables the use of an external landing page                                                                                       |
| Landing page address           | string; default: <b>none</b>           | A custom Hotspot's external landing page                                                                                          |
| Success URL                    | string; default: <b>none</b>           | A custom redirect URL after successful<br>Hotspot login                                                                           |
| Protocol                       | HTTP   HTTPS; default: <b>HTTP</b>     | Connection protocol of your Hotspot                                                                                               |
| HTTPS to landing page redirect | yes   no; default: <b>no</b>           | Redirects HTTP pages to landing page                                                                                              |
| SSL key file                   | .key file; default: <b>none</b>        | SSL key file used for authentication. This field becomes visible only if <b>HTTPS to</b> landing page redirect is enabled         |
| SSL certificate file           | .crt file; default: <b>none</b>        | SSL certificate file used for authentication. This field becomes visible only if <b>HTTPS to</b> landing page redirect is enabled |
| Use custom DNS                 | yes   no; default: <b>no</b>           | Enables the use of custom DNS servers instead of your regular DNS                                                                 |
| DNS server 1   DNS<br>server 2 | ip; default: <b>none</b>               | Additional DNS servers that are to be used by the Hotspot. These fields become visible only if <b>Use custom DNS</b> is enabled   |

## **Internal Radius**

**Internal Radius** is Authentication mode that uses the router's internal RADIUS server for authentication. Teltonika routers' RADIUS server has RFC 2866 RADIUS Accounting and RFC 2869 RADIUS Extensions implemented.

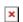

| Field  | Value                                                           | Description                                                                                                    |
|--------|-----------------------------------------------------------------|----------------------------------------------------------------------------------------------------|
|        | Custom   Cloud4wi  <br>Hotspotsystem; default:<br><b>Custom</b> | If not set to <b>Custom</b> , Configuration profile selections will automatically fill all the fields in accordance with the chosen profile. It also automatically adds an exception for the chosen service in the <b>Walled Garden</b> section. Used only with <b>External radius</b> Authentication mode. |
| Enable | yes   no; default: <b>no</b>                                    | Toggles Wi-Fi Hotspot ON or OFF                                                                                                    |

| AP IP                          | ip; default:<br><b>192.168.2.254/24</b>                                                                          | Access Point IP address defines the IP address of your Hotspot's network                                                                             |
|--------------------------------|----------------------------------------------------------------------------------------------------|----------------------------------------------------------------------------------------------------|
| Logout address                 | host   ip; default: <b>1.1.1.1</b>                                                                               | An address that can be used by users to logout from the Hotspot session                                                                              |
| Authentication mode            | External radius   Internal radius   Without radius   Advertisement   MAC auth   SMS OTP; default: Without radius | Authentication mode defines how users will connect to the Hotspot                                                                                    |
| Terms of service               | yes   no; default: <b>no</b>                                                                                     | If enabled, users have to agree to the Terms of service before logging in. Custom Terms of service can be defined in the <b>Landing Page</b> section |
| External landing page          | yes   no; default: <b>no</b>                                                                                     | Enables the use of an external landing page                                                                                                    |
| Landing page address           | string; default: <b>none</b>                                                                                     | A custom Hotspot's external landing page                                                                                                    |
| Success URL                    | string; default: <b>none</b>                                                                                     | A custom redirect URL after successful<br>Hotspot login                                                                                              |
| HTTPS to landing page redirect | yes   no; default: <b>no</b>                                                                                     | Redirects HTTP pages to landing page                                                                                                    |
| SSL key file                   | .key file; default: <b>none</b>                                                                                  | SSL key file used for authentication. This field becomes visible only if <b>HTTPS to landing page redirect</b> is enabled                            |
| SSL certificate file           | .crt file; default: <b>none</b>                                                                                  | SSL certificate file used for authentication. This field becomes visible only if <b>HTTPS to</b> landing page redirect is enabled                    |
| Use custom DNS                 | yes   no; default: <b>no</b>                                                                                     | Enables the use of custom DNS servers instead of your regular DNS                                                                                    |
| DNS server 1   DNS server 2    | ip; default: <b>none</b>                                                                                         | Additional DNS servers that are to be used by the Hotspot. These fields become visible only if <b>Use custom DNS</b> is enabled                      |

Information on how to configure Internal radius server can be found <a href="here">here</a>.

### **Without Radius**

**Without Radius** Authentication doesn't use a Radius server to authenticate users connecting to the Hotspot, instead it gives you the possibility to configure different users with different password and session parameters.

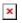

| Description |
|-------------|
|             |

| Configuration profile          | Custom   Cloud4wi  <br>Hotspotsystem; default:<br><b>Custom</b>                                                  | If not set to <b>Custom</b> , Configuration profile selections will automatically fill all the fields in accordance with the chosen profile. It also automatically adds an exception for the chosen service in the <b>Walled Garden</b> section. Used only with <b>External radius</b> Authentication mode. |
|--------------------------------|----------------------------------------------------------------------------------------------------|----------------------------------------------------------------------------------------------------|
| Enable                         | yes   no; default: <b>no</b>                                                                                     | Toggles Wi-Fi Hotspot ON or OFF                                                                                                    |
| AP IP                          | ip; default:<br><b>192.168.2.254/24</b>                                                                          | Access Point IP address defines the IP address of your Hotspot's network                                                                                                    |
| Logout address                 | host   ip; default: <b>1.1.1.1</b>                                                                               | An address that can be used by users to logout from the Hotspot session                                                                                                    |
| Authentication mode            | External radius   Internal radius   Without radius   Advertisement   MAC auth   SMS OTP; default: Without radius | Authentication mode defines how users will connect to the Hotspot                                                                                                    |
| Terms of service               | yes   no; default: <b>no</b>                                                                                     | If enabled, users have to agree to the Terms of service before logging in. Custom Terms of service can be defined in the <b>Landing Page</b> section                                                                                                    |
| External landing page          | yes   no; default: <b>no</b>                                                                                     | Enables the use of an external landing page                                                                                                    |
| Landing page<br>address        | string; default: <b>none</b>                                                                                     | A custom Hotspot's external landing page                                                                                                    |
| Success URL                    | string; default: <b>none</b>                                                                                     | A custom redirect URL after successful<br>Hotspot login                                                                                                    |
| Protocol                       | HTTP   HTTPS; default: <b>HTTP</b>                                                                               | Connection protocol of your Hotspot                                                                                                    |
| HTTPS to landing page redirect | yes   no; default: <b>no</b>                                                                                     | Redirects HTTP pages to landing page                                                                                                    |
| SSL key file                   | .key file; default: <b>none</b>                                                                                  | SSL key file used for authentication. This field becomes visible only if <b>HTTPS to landing page redirect</b> is enabled                                                                                                    |
| SSL certificate file           | .crt file; default: <b>none</b>                                                                                  | SSL certificate file used for authentication. This field becomes visible only if <b>HTTPS to</b> landing page redirect is enabled                                                                                                    |
| Use custom DNS                 | yes   no; default: <b>no</b>                                                                                     | Enables the use of custom DNS servers instead of your regular DNS                                                                                                    |
| DNS server 1   DNS<br>server 2 | ip; default: <b>none</b>                                                                                         | Additional DNS servers that are to be used by the Hotspot. These fields become visible only if <b>Use custom DNS</b> is enabled                                                                                                    |

## **Users Configuration**

The  $Users\ Configuration$  tab is used to create new, unique users that can connect to the Hotspot.

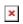

| Field | Value | Description |
|-------|-------|-------------|
|-------|-------|-------------|

| Username            | string; default: <b>none</b>  | A custom user name used to authenticate clients connecting to the Hotspot                                                                                                    |
|---------------------|-------------------------------|----------------------------------------------------------------------------------------------------|
| Password            | string; default: <b>none</b>  | A custom password for the specified user name                                                                                                    |
| Session<br>Template | string; default:<br>unlimited | Session templates define session settings for different users. The <b>unlimited</b> Session Template is a default template with no restrictions. More on Session Template in the next section |

#### **Session Templates**

A **Session Template** is a set of rules that can be prescribed to a Hotspot user. A default template named **unlimited** is present in the router, but it has no configured restrictions. You can edit the default template or you can create a custom template and configure it.

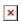

| Field                     | Value                                                                 | Description                                                                                                    |
|---------------------------|-----------------------------------------------------------------------|----------------------------------------------------------------------------------------------------|
| Idle timeout              | integer; default: <b>none</b>                                         | A timeout in seconds after which idle users are automatically disconnected from the Hotspot. 0 means unlimited                                                                                                    |
| Session<br>timeout        | integer; default: <b>none</b>                                         | A timeout in seconds after users are automatically disconnected from the Hotspot. The timeout countdown begins when a user is authenticated to the Hotspot and, after an amount of time specified in this field, the user gets disconnected from the Hotspot. 0 means unlimited |
| Download<br>bandwidth     | integer; default: <b>none</b>                                         | Maximum download bandwidth that the users assigned to this template can achieve. Bandwidth can be specified in Kbit/s, Mbit/s, Gbit/s                                                                                                    |
| Upload<br>bandwidth       | integer; default: <b>none</b>                                         | Maximum upload bandwidth that the users assigned to this template can achieve. Bandwidth can be specified in Kbit/s, Mbit/s or Gbit/s                                                                                                    |
| Download limit            | t integer; default: <b>none</b>                                       | A received data limit that the users assigned to this template can reach. After the data limit is reached, the user will lose data connection. Download limit is specified in MB                                                                                                |
| Upload limit              | integer; default: <b>none</b>                                         | A sent data limit that the users assigned to this template<br>can reach. After the data limit is reached, the user will<br>lose data connection. Upload limit is specified in MB                                                                                                |
| Period                    | Month   Week   Day;<br>default: <b>Month</b>                          | The beginning of the period during which the restriction specified in this section will apply. After the period is over, all specified limits are reset                                                                                                    |
| Start day  <br>Start hour | integer [131]  <br>MondaySunday  <br>integer [124]; default:<br>day 1 | Specifies which day of the month, week or hour of the day the limits will be reset                                                                                                    |

#### Advertisement

The **Advertisement** Authentication mode doesn't use any kind of actual authentication. Instead when a user connects to the Hotspot he first gets redirected to a specified advertisement page. After that the user is free to use the Hotspot.

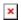

| Field                          | Value                                                                                                    | Description                                                                                                    |
|--------------------------------|----------------------------------------------------------------------------------------------------|----------------------------------------------------------------------------------------------------|
| Configuration profile          | Custom   Cloud4wi  <br>Hotspotsystem; default:<br><b>Custom</b>                                                  | If not set to <b>Custom</b> , Configuration profile selections will automatically fill all the fields in accordance with the chosen profile. It also automatically adds an exception for the chosen service in the <b>Walled Garden</b> section. Used only with <b>External radius</b> Authentication mode. |
| Enable                         | yes   no; default: <b>no</b>                                                                                     | Toggles Wi-Fi Hotspot ON or OFF                                                                                                    |
| AP IP                          | ip; default:<br><b>192.168.2.254/24</b>                                                                          | Access Point IP address defines the IP address of your Hotspot's network                                                                                                    |
| Authentication mode            | External radius   Internal radius   Without radius   Advertisement   MAC auth   SMS OTP; default: Without radius | Authentication mode defines how users will connect to the Hotspot                                                                                                    |
| Advertisement address          | host   ip; default: <b>none</b>                                                                                  | The address of the advertisement page that newly connected users will be redirected to                                                                                                    |
| HTTPS to landing page redirect | yes   no; default: <b>no</b>                                                                                     | Redirects HTTP pages to landing page                                                                                                    |
| SSL key file                   | .key file; default: <b>none</b>                                                                                  | SSL key file used for authentication. This field becomes visible only if <b>HTTPS to landing page redirect</b> is enabled                                                                                                    |
| SSL certificate file           | .crt file; default: <b>none</b>                                                                                  | SSL certificate file used for authentication. This field becomes visible only if <b>HTTPS to</b> landing page redirect is enabled                                                                                                    |
| Use custom DNS                 | yes   no; default: <b>no</b>                                                                                     | Enables the use of custom DNS servers instead of your regular DNS                                                                                                    |
| DNS server 1   DNS<br>server 2 | ip; default: <b>none</b>                                                                                         | Additional DNS servers that are to be used by the Hotspot. These fields become visible only if <b>Use custom DNS</b> is enabled                                                                                                    |

#### MAC auth

**MAC auth** Authentication mode authenticates users by their MAC address. A list of accepted or unaccepted MAC addresses can be configured in the router's WebUI's Wireless section under Interface Configuration->[[ $\{\{name\}\}\}$ \_Wireless#MAC\_Filter|MAC Filter]]

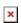

| Field Value Description |
|-------------------------|
|-------------------------|

| Configuration profile          | Custom   Cloud4wi  <br>Hotspotsystem; default:<br><b>Custom</b>                                                  | If not set to <b>Custom</b> , Configuration profile selections will automatically fill all the fields in accordance with the chosen profile. It also automatically adds an exception for the chosen service in the <b>Walled Garden</b> section. Used only with <b>External radius</b> Authentication mode. |
|--------------------------------|----------------------------------------------------------------------------------------------------|----------------------------------------------------------------------------------------------------|
| Enable                         | yes   no; default: <b>no</b>                                                                                     | Toggles Wi-Fi Hotspot ON or OFF                                                                                                    |
| AP IP                          | ip; default: <b>192.168.2.254/24</b>                                                                             | Access Point IP address defines the IP address of your Hotspot's network                                                                                                    |
| Logout address                 | host   ip; default: <b>1.1.1.1</b>                                                                               | An address that can be used by users to logout from the Hotspot session                                                                                                    |
| Authentication mode            | External radius   Internal radius   Without radius   Advertisement   MAC auth   SMS OTP; default: Without radius | Authentication mode defines how users will connect to the Hotspot                                                                                                    |
| Terms of service               | yes   no; default: <b>no</b>                                                                                     | If enabled, users have to agree to the Terms of service before logging in. Custom Terms of service can be defined in the <b>Landing Page</b> section                                                                                                    |
| Password protection            | yes   no; default: <b>no</b>                                                                                     | Enables Hotspot password protection                                                                                                    |
| Password                       | string; default: <b>none</b>                                                                                     | A password used to authenticate connecting clients to the Hotspot                                                                                                    |
| Website access link            | Link   Auto redirect   Custom address; default: <b>Link</b>                                                      | Requested website access mode                                                                                                    |
| Protocol                       | HTTP   HTTPS; default: <b>HTTP</b>                                                                               | Connection protocol of your Hotspot                                                                                                    |
| HTTPS to landing page redirect | yes   no; default: <b>no</b>                                                                                     | Redirects HTTP pages to landing page                                                                                                    |
| SSL key file                   | .key file; default: <b>none</b>                                                                                  | SSL key file used for authentication. This field becomes visible only if <b>HTTPS to landing page redirect</b> is enabled                                                                                                    |
| SSL certificate file           | .crt file; default: <b>none</b>                                                                                  | SSL certificate file used for authentication. This field becomes visible only if <b>HTTPS to</b> landing page redirect is enabled                                                                                                    |
| Use custom DNS                 | yes   no; default: <b>no</b>                                                                                     | Enables the use of custom DNS servers instead of your regular DNS                                                                                                    |
| DNS server 1   DNS<br>server 2 | ip; default: <b>none</b>                                                                                         | Additional DNS servers that are to be used by the Hotspot. These fields become visible only if <b>Use custom DNS</b> is enabled                                                                                                    |

### **SMS OTP**

With **SMS OTP** Authentication mode connecting users are prompted to enter their phone number. After that, the router sends and SMS message containing a code to the specified number. Users then authenticate themselves to the Hotspot using this code.

| Field                          | Value                                                                                                    | Description                                                                                                    |
|--------------------------------|----------------------------------------------------------------------------------------------------|----------------------------------------------------------------------------------------------------|
| Configuration profile          | Custom   Cloud4wi  <br>Hotspotsystem; default:<br><b>Custom</b>                                                  | If not set to <b>Custom</b> , Configuration profile selections will automatically fill all the fields in accordance with the chosen profile. It also automatically adds an exception for the chosen service in the <b>Walled Garden</b> section. Used only with <b>External radius</b> Authentication mode. |
| Enable                         | yes   no; default: <b>no</b>                                                                                     | Toggles Wi-Fi Hotspot ON or OFF                                                                                                    |
| AP IP                          | ip; default: <b>192.168.2.254/24</b>                                                                             | Access Point IP address defines the IP address of your Hotspot's network                                                                                                    |
| Authentication mode            | External radius   Internal radius   Without radius   Advertisement   MAC auth   SMS OTP; default: Without radius | Authentication mode defines how users will connect to the Hotspot                                                                                                    |
| Protocol                       | HTTP   HTTPS; default: <b>HTTP</b>                                                                               | Connection protocol of your Hotspot                                                                                                    |
| HTTPS to landing page redirect | yes   no; default: <b>no</b>                                                                                     | Redirects HTTP pages to landing page                                                                                                    |
| SSL key file                   | .key file; default: <b>none</b>                                                                                  | SSL key file used for authentication. This field becomes visible only if <b>HTTPS to landing page redirect</b> is enabled                                                                                                    |
| SSL certificate file           | .crt file; default: <b>none</b>                                                                                  | SSL certificate file used for authentication. This field becomes visible only if <b>HTTPS to</b> landing page redirect is enabled                                                                                                    |
| Use custom DNS                 | yes   no; default: <b>no</b>                                                                                     | Enables the use of custom DNS servers instead of your regular DNS                                                                                                    |
| DNS server 1   DNS server 2    | ip; default: <b>none</b>                                                                                         | Additional DNS servers that are to be used by the Hotspot. These fields become visible only if <b>Use custom DNS</b> is enabled                                                                                                    |

## **Walled Garden**

You can configure a list of addresses that users connected to the Hotspot will be able to reach without any authentication. By default this list is empty. Click the  $\mathbf{Add}$  button to add a new address.

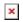

| Field               | Value                                     | Description                                                                                                    |
|---------------------|-------------------------------------------|----------------------------------------------------------------------------------------------------|
| Enable              | yes   no; default: <b>yes</b>             | Enables or disables an entry of the list                                                                                                    |
| Address             | host   ip; default: <b>none</b>           | An address that users connected to the Hotspot can reach without authentication                                                                       |
| Port                | integer [065535];<br>default: <b>none</b> | Specifies the port through which the user can connect to the provided address. This field becomes visible only if <b>Allow subdomains</b> is disabled |
| Allow<br>subdomains | yes   no; default: <b>no</b>              | If checked, users can connect to the specified address and all of its subdomains                                                                      |

## **Restricted Internet Access**

The **Restricted Internet Access** page provides you with the possibility to restrict internet access on Hotspot on specified hours. Blue squares represent restricted access, white squares - allowed access. Bellow is an example of a configuration that restricts internet access outside of working hours.

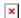

# Logging

The Hotspot **Logging** section is used to send Hotspot or Wireless information to an FTP server.

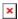

| Field            | Value                                                                                             | Description                                                       |
|------------------|---------------------------------------------------------------------------------------------------|-------------------------------------------------------------------|
| Enable           | yes   no; default: <b>no</b>                                                                      | Toggles logging to FTP ON or OFF                                  |
| Server address   | host   ip; default: your.ftp.server                                                               | FTP server address.                                               |
| User name        | string; default: <b>username</b>                                                                  | User name used for authentication when logging into an FTP server |
| Password         | string; default: <b>password</b>                                                                  | Password used for authentication when logging into an FTP server  |
| Port             | integer [065535]; default: <b>21</b>                                                              | FTP server port                                                   |
| File name extras | No extra information   MAC address   Serial number   Custom string; default: No extra information | Extra information to be added to the log filename                 |

## **FTP Upload Settings**

Here you can configure your timing settings for the log upload via FTP feature.

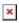

| Field   | Value                                   | Description                                         |
|---------|-----------------------------------------|-----------------------------------------------------|
| Mode    | Fixed   Interval; default: <b>Fixed</b> | The scheduling mode to be used for uploading to FTP |
| Mode    | rixed   interval, delaute. Tixed        | server                                              |
| Hours   | time; default: 8 hours                  | Time interval when the uploads will take place      |
| Minutes | time; default: 15 minutes               | Time interval when the uploads will take place      |
| Days    | time;default: <b>none</b>               | On which day upload will take place                 |
|         |                                         |                                                     |

## Log

The **Log** section displays connections to the WiFI Hotspot.

[[File:Networking rut manual hotspot logging log.png|border|class=tlt-border]

#### Wifi Log/SMS OTP Log

WiFi and SMS OTP logs show information about connections to your WiFi Hotspot. FTP logging has to be enabled.

# **Landing Page**

This section is used to define how your Hotspot's Landing Page will look like.

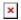

## **Template**

This is a template based on the default landing page. You can edit its HTML code to make it look however you want!

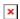

#### **Radius Server**

This section is used to configure your **Radius Server** for use with <u>Internal radius</u> Authentication mode

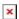

| Field               | Value                                  | Description                                           |
|---------------------|----------------------------------------|-------------------------------------------------------|
| Enable              | yes   no; default: <b>no</b>           | Toggles Radius Server ON or OFF                       |
| Remote access       | yes   no; default: <b>no</b>           | Toggles remote access to the Radius Server ON or OFF. |
| Accounting port     | integer [065535]; default: <b>1813</b> | Radius server accounting port                         |
| Authentication port | integer [065535]; default: <b>1812</b> | Radius server authentication port                     |

## **Session Settings**

A **Session Template** is a set of rules that can be prescribed to a Hotspot user. A default template named **unlimited** is present in the router, but it has no configured restriction. You can edit the default template or you can create a custom template and configure it.

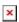

| Field Value | Description |
|-------------|-------------|
|-------------|-------------|

| Idle timeout              | integer; default: <b>none</b>                                         | A timeout in seconds after which idle users are automatically disconnected from the Hotspot. 0 means unlimited                                                                                                    |
|---------------------------|-----------------------------------------------------------------------|----------------------------------------------------------------------------------------------------|
| Session<br>timeout        | integer; default: <b>none</b>                                         | A timeout in seconds after users are automatically disconnected from the Hotspot. The timeout countdown begins when a user is authenticated to the Hotspot and, after an amount of time specified in this field, the user gets disconnected from the Hotspot. 0 means unlimited |
| Download<br>bandwidth     | integer; default: <b>none</b>                                         | Maximum download bandwidth that the users assigned to this template can achieve. Bandwidth can be specified in Kbit/s, Mbit/s or Gbit/s                                                                                                    |
| Upload<br>bandwidth       | integer; default: <b>none</b>                                         | Maximum upload bandwidth that the users assigned to this template can achieve. Bandwidth can be specified in Kbit/s, Mbit/s or Gbit/s                                                                                                    |
| Download limit            | integer; default: <b>none</b>                                         | A received data limit that the users assigned to this template can reach. After the data limit is reached, the user will lose data connection. Download limit is specified in MB                                                                                                |
| Upload limit              | integer; default: <b>none</b>                                         | A sent data limit that the users assigned to this template<br>can reach. After the data limit is reached, the user will<br>lose data connection. Upload limit is specified in MB                                                                                                |
| Period                    | Month   Week   Day;<br>default: <b>Month</b>                          | The beginning of the period during which the restriction specified in this section will apply. After the period is over, all specified limits are reset                                                                                                    |
| Start day  <br>Start hour | integer [131]  <br>MondaySunday  <br>integer [124]; default:<br>day 1 | Specifies which day of the month, week or hour of the day the limits will be reset                                                                                                    |

# **Users Configuration Settings**

The  $Users\ Configuration$  tab is used to create new, unique users that can connect to the Hotspot.

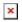

| Field               | Value                         | Description                                                                                                    |
|---------------------|-------------------------------|----------------------------------------------------------------------------------------------------|
| Username            | string; default: <b>none</b>  | A custom user name used to authenticate clients connecting to the Hotspot                                                                                                    |
| Password            | string; default: <b>none</b>  | A custom password for the specified user name                                                                                                    |
| Session<br>Template | string; default:<br>unlimited | Session templates define session settings for different users. The <b>unlimited</b> Session Template is a default template with no restrictions. More on Session Template in the next section |

# **Clients Configuration Settings**

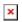

| Field                | Value                               | Description                                                                              |
|----------------------|-------------------------------------|------------------------------------------------------------------------------------------|
| Enable               | yes   no; default: <b>yes</b>       | Toggles Clients Configuration ON or OFF                                                  |
| Client name          | string; default: <b>none</b>        | A custom user name used to authenticate clients connecting to the Hotspot                |
| IP address           | ip; default: <b>none</b>            | The IP address of the client                                                             |
| Netmask              | integer [032]; default: <b>none</b> | The netmask of the client                                                                |
| Radius shared secret | string; default: <b>none</b>        | Radius shared secret used for communication between the client/NAS and the radius server |

## **Statistics**

The **Statistics** page shows statistics about connections to the hotspot. **Reminder: Statistics page** becomes visible only when device is connected to the hotspot.

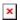

# Manage

With the help of the **Manage** page you manage the users that are connected to your Hotspot. To reach the **Manage** window, go to Services->Hotspot. The **Manage** button will be located next to your Hotspot instance.

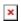

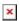

[[Category:{{{name}}}} Services section (legacy)]]